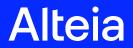

R2022.47

R2022.47- Deployment on November 22, 2022

Alteia 2022

Impacted User Experience & Visible Changes

# **Vector Editing**

#### **Industry: All**

## Module: Your Sites

- Change feature dimensions (one or several features) The width and height of a shape can be specified using input values.
  - For rectangles only, the dimensions will keep the shape and all selected rectangles will take the exact dimension specified.
  - For any other shape (not rectangular), the resizing will be done on the theoretical "bounding box" around all the shapes.
  - If there's several shapes selected, input fields will be empty.

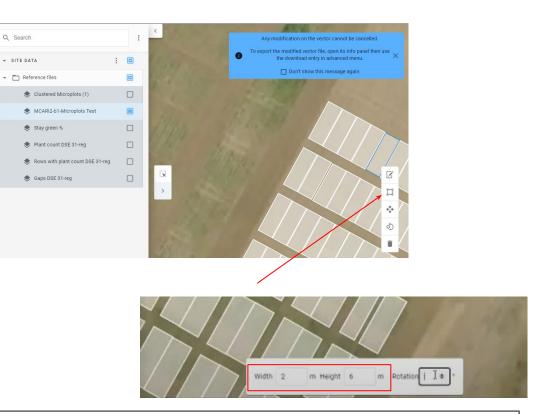

| Impacted user experience and visible changes |               |
|----------------------------------------------|---------------|
| R2022.47                                     | Alteia - 2022 |

# **Vector Editing**

#### **Industry: All**

## Module: Your Sites

- Change feature rotation (one or several features) The rotation can now be done by specifying an input value.
  - By default, the input value is empty
  - The degrees that are indicated will add an offset to the initial rotation (ie the degrees selected are not based on the real orientation)
  - The value added by the user will add an offset to any rotation that is already existing

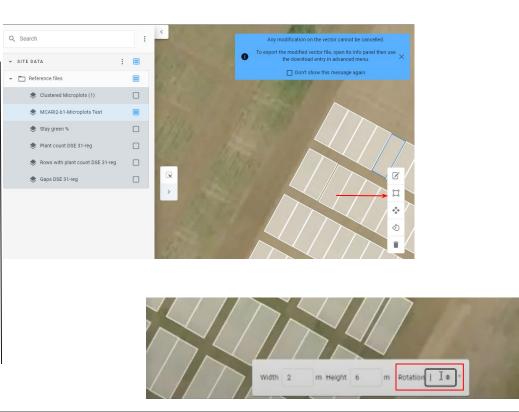

| Impacted user experience and visible changes |               |
|----------------------------------------------|---------------|
| R2022.47                                     | Alteia - 2022 |

Microplot Designer Tool

# **Microplot Designer Analytic**

### Industry: Agriculture & Forestry

### Module: Your Sites

- Two attributes were renamed:
  - *block\_plot\_id* will be: *md\_plot\_id*
  - parent\_id will be: md\_trial\_id

md stands for **m**icroplot **d**esigner to indicate that the microplot vector comes from the Microplot Designer (and not imported)

/!\ This modification may have an impact on the APIs used to extract files containing these attributes

\*No migration initiated, previously generated layers shall keep the old names

| ۲ | Q Search                                                     | < |
|---|--------------------------------------------------------------|---|
| 3 | CATALOG LAUNCHED                                             |   |
|   | ▼ AGRICULTURE - FIELD EXPERIMENT                             |   |
|   | Bare soil model estimation                                   |   |
|   | Composition Map - Custom                                     |   |
|   | Solution Flowering Characterization                          | + |
|   | Fraction of Vegetation Cover                                 | ŝ |
|   | Microplot designer<br>Delineate the boundaries of microplots |   |
|   | Outputs generated:<br>Micropiots.                            | > |
|   | Version<br>1.1.3 (latest) 		 LAUNCH                          |   |

| Microplot Designer |               |
|--------------------|---------------|
| R2022.47           | Alteia - 2022 |

InField iOS Mobile app

# **Surveys and Survey Dates**

### **Industry: All**

## Module: iOS Mobile App

- A dedicated "surveys" button has been developed
  - Click to view all surveys for a given site
- The survey data for each survey is now taken from the device settings
  - This allows for the user to view dates in the regionally preferred format

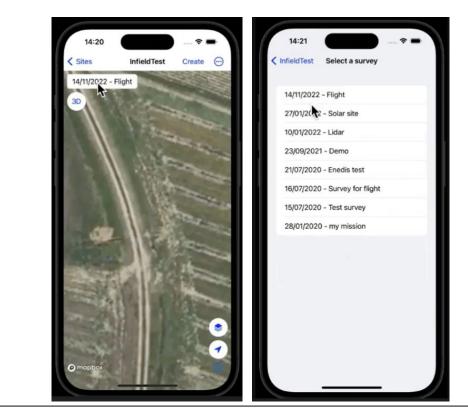

| Alteia InField Mobile app |               |
|---------------------------|---------------|
| R2022.47                  | Alteia - 2022 |

# Layer Management

### **Industry: All**

Module: iOS Mobile App

## New Layer Panel

- The layers button now launches the layer panel from the bottom of the screen
- Layer panel can be resized to full screen for improved layer management
- Layer panel can be cleared or hidden with a swipe down gesture

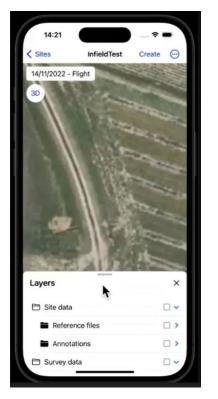

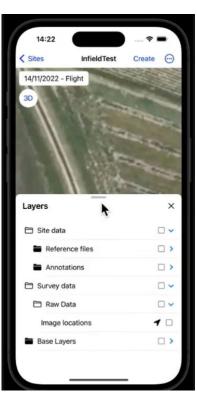

| 14:21           | ÷   |
|-----------------|-----|
| Layers          | ×   |
| 🖹 Site data     |     |
| Reference files | •   |
| Annotations     |     |
| Survey data     |     |
| 🖹 Raw Data      |     |
| Image locations | 1 🗆 |
| Base Layers     |     |
|                 |     |
|                 |     |
|                 |     |
|                 |     |
|                 |     |
|                 |     |

| Alteia InField Mobile app |               |
|---------------------------|---------------|
| R2022.47                  | Alteia - 2022 |

# Flight Layers

**Industry: All** 

Module: iOS Mobile App

- The user can visualize all flight layers
- Clicking on an image location allows the user to view image properties as well as the image
- Clicking on a GCP allows the user to view the target location details

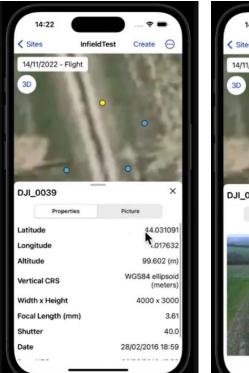

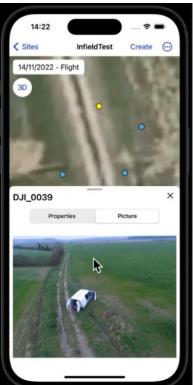

| Alteia InField Mobile app |               |
|---------------------------|---------------|
| R2022.47                  | Alteia - 2022 |

# **Vector Viewing**

### **Industry: All**

Module: iOS Mobile App

Vector Viewing Improvement:

- Vector styles will match the web platform
- Properties can be viewed for any vector feature by clicking on the feature
- Associated images can be viewed by clicking on the "Pictures" sub category
- For now, feature layer legend is not visible due to screen size constraints

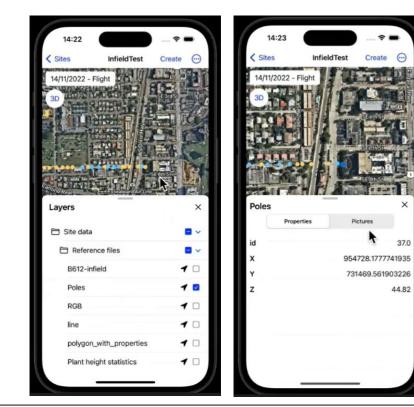

| Alteia InField Mobile app |               |
|---------------------------|---------------|
| R2022.47                  | Alteia - 2022 |

Data Capture & Season Planner Data Capture - Review of Naming Structure

| ndustry: Agriculture & Forestry                                                                                                    | the task details                                                 |    |
|----------------------------------------------------------------------------------------------------|------------------------------------------------------------------|----|
| Module: Data capture                                                                                                    | Create a new survey                                              | ×  |
| <ul> <li>When creating a survey from a mission generated<br/>by the Season planner, the survey name is now<br/>the following by default:</li> </ul>                    | Demo - ms [SPL] [CT]                                             |    |
| $\rightarrow$ mission name - sensor type [SPL] [CT]                                                                                                    | CANCEL                                                           | ок |
|                                                                                                    |                                                                  |    |
| <ul> <li>When creating a survey from a capture task<br/>generated in the <b>Data Capture directly</b>, the survey<br/>name is now the following by default:</li> </ul> | Create a new survey                                              | ×  |
| generated in the Data Capture directly, the survey                                                                                                    | Name         Date (UTC) *           Demo [CT]         11/18/2022 | ×  |
| generated in the <b>Data Capture directly</b> , the survey name is now the following by default:                                                                       | Name Date (UTC) *                                                |    |
| generated in the <b>Data Capture directly</b> , the survey name is now the following by default:  → mission name [CT]                                                  | Name Date (UTC) *                                                |    |

| · · · · [· · · |               |
|----------------|---------------|
| R2022.47       | Alteia - 2022 |
|                |               |

**Bug Fixes** 

# **Season Planner**

- In the trial dashboard, it is possible to filter trials on years by clicking in the calendar icon. However when setting the year manually (as text form e.g. "2023"), then the filter was not applied.
  - It is now possible to filter on the year using either the calendar or manual values.
- In the assets dashboard, when switching the tabs (e.g. from assets to crops), the default sorting was not properly applied (e.g. "Sort by name").
  - This behavior has been corrected.
- When refreshing estimation methods (in details or edition), some field contents could become cleared.
  - This behavior has been corrected.

## Season Planner Cont'd

- The column headers of the Bands tab (of an estimation method details page), was not properly displayed (some keys may be displayed instead of the expected text).
  - This behavior has been corrected.

## **Data Capture**

- Tasks were not displayed properly in calendar view, by month.
  - This behavior has been corrected.

| Bug Fixes |               |
|-----------|---------------|
| R2022.47  | Alteia - 2022 |

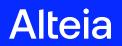

| SUPPORT            | PRESS INQUIRY    | SALES            | EVERYTHING ELSE    |
|--------------------|------------------|------------------|--------------------|
| support@alteia.com | press@alteia.com | sales@alteia.com | contact@alteia.com |

alteia.com